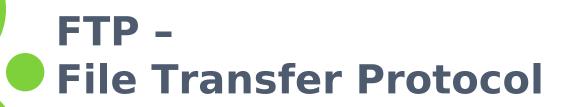

#### o FTP

- File Transfer Protocol
- Used to transfer data from one computer to another over the internet.
- Client-Server Architecture.
- Separated control/data connections.
- Modes:
  - Active Mode, Passive Mode
- RFCs:
  - RFC 959 File Transfer Protocol
  - RFC 2228 FTP Security Extensions
  - RFC 2640 UTF-8 support for file name

## - FLOW (1)

| <ul><li>Client</li></ul>                                                      | oServer                                                                                          |
|-------------------------------------------------------------------------------|--------------------------------------------------------------------------------------------------|
|                                                                               | <ul> <li>Binding on port 21</li> </ul>                                                           |
| <ul> <li>Connect to server port 21</li> </ul>                                 |                                                                                                  |
| using port A.                                                                 | <ul> <li>Accepts connection from client,<br/>output welcome messages.</li> </ul>                 |
| • USER ####                                                                   |                                                                                                  |
|                                                                               | <ul> <li>331 User name okay, need password.</li> </ul>                                           |
| • PASS ******                                                                 |                                                                                                  |
|                                                                               | <ul> <li>230 User logged in, proceed.</li> </ul>                                                 |
| <ul><li>PORT h1,h2,h3,h4,p1,p2</li></ul>                                      | <ul> <li>200 PORT Command successful.</li> </ul>                                                 |
| <ul> <li>Send some requests<br/>get return data from<br/>p1*256+p2</li> </ul> | <ul> <li>Binding source port 20,<br/>connect to client port<br/>p1*256+p2, send data.</li> </ul> |
| <ul><li>Quit</li></ul>                                                        | •                                                                                                |

## - Flow (2)

221 Logout.

Connection closed by foreign host.

## Example

Control
 Connection

```
lwbsd:~ -lwhsu- telnet ftp.tw.freebsd.org 21
Trying 140.113.17.209...
Connected to freebsd.cs.nctu.edu.tw.
Escape character is '^]'.
220-FTP server ready.
220 Only anonymous FTP is allowed here
USER anonymous
331 Any password will work
PASS lwhsu@cs.nctu.edu.tw
230 Any password will work
PORT 140,113,17,197,39,19
200 PORT command successful
CWD pub
250-If you're looking for one of the FreeBSD releases, please look in the
250-releases/${ARCH}/${RELNAME} directory, where ARCH = "i386" or "alpha"
250-for Intel and DEC Alpha architecture machines and RELNAME = the release
250-you're interested in, e.g. "3.5.1-RELEASE" or "4.2-RELEASE".
250-
250 OK. Current directory is /pub
LIST
150 Connecting to port 10003
226-Options: -I
226 30 matches total
QUIT
221-Goodbye. You uploaded 0 and downloaded 0 kbytes.
```

4

- Flow (3)
- Example (contd.)
  - **Retrieving Data** 
    - Client must bind the random port

```
print STDERR "$ \n":
lwbsd:~ -lwhsu- perl server.pl 10003
2009/04/08-16:40:38 MyPackage (type Net::Server::PreFork) starting! pid(70673 }
Binding to TCP port 10003 on host *
Group Not Defined. Defaulting to EGID '20 20 0 80'
                  Defaulting to EUID '1001'
User Not Defined.
drwxrwxr-x
              6 888
                         2010
                                        11 Oct 25
                                                   2007 CERT
              1 888
                         2010
                                        15 Jun 1 2005 CTM -> development/CTM
lrwxr-xr-x
lrwxr-xr-x
             1 888
                         2010
                                        17 Jun 1 2005 CVSup -> development/CVSup
drwxrwxr-x
              4 888
                         2010
                                         4 Jun 10 2005 ERRATA
                         2010
                                         1 Jun 10 2005 FreeBSD -> .
lrwxr-xr-x
             1 888
lrwxr-xr-x
              1 888
                         2010
                                        17 Jun 1 2005 FreeBSD-current -> branches/-current
             1 888
                         2010
                                        19 Jun 1 2005 FreeBSD-stable -> branches/4.0-stable
lrwxr-xr-x
                                        25 Jun 1 2005 ISO-IMAGES-alpha -> releases/alpha/ISO-IMAGES
lrwxr-xr-x
              1 888
                         2010
             1 888
                         2010
lrwxr-xr-x
                                        25 Jun 1 2005 ISO-IMAGES-amd64 -> releases/amd64/ISO-IMAGES
                                        24 Jun 1 2005 ISO-IMAGES-i386 -> releases/i386/ISO-IMAGES
lrwxr-xr-x
              1 888
                         2010
lrwxr-xr-x
             1 888
                         2010
                                        24 Jun 1 2005 ISO-IMAGES-ia64 -> releases/ia64/ISO-IMAGES
lrwxr-xr-x
              1 888
                         2010
                                        24 Jun 1 2005 ISO-IMAGES-pc98 -> releases/pc98/ISO-IMAGES
lrwxr-xr-x
             1 888
                         2010
                                        27 Feb 19 2008 ISO-IMAGES-powerpc -> releases/powerpc/ISO-IMAGES
                         2010
lrwxr-xr-x
              1 888
                                        27 Jan 15 2007 ISO-IMAGES-ppc -> releases/powerpc/ISO-IMAGES
                         2010
             1 888
                                        27 Jun 1
                                                   2005 ISO-IMAGES-sparc64 -> releases/sparc64/ISO-IMAGES
lrwxr-xr-x
              1 888
                         2010
                                      6430 Jun 19 2004 README.TXT
- rw - rw - r - -
              1 888
                         2010
                                                   2008 TIMESTAMP
- rw-----
                                        11 Mav 10
drwxrwxr-x
              2 888
                         2010
                                         3 Jun 10 2005 TrustedBSD
              9 888
                         2010
                                         9 Mar 11 2008 branches
drwxrwxr-x
              8 888
                         2010
                                         8 Jun 10 2005 development
drwxrwxr-x
lrwxr-xr-x
              1 888
                         2010
                                        15 Jun 1 2005 distfiles -> ports/distfiles
(\ldots)
```

```
$ cat server.pl
#!/usr/bin/perl -w
package MyPackage;
use strict:
use base qw(Net::Server::PreFork);
MyPackage->run(port => $ARGV[0]);
sub process request {
  while (<STDIN>) {
     s/\r?\n$//:
```

## - COMMANDS, RESPONSES

#### Commands

- USER username
- PASS password
- LIST
  - Return list of file in current dir.
- RETR filename
  - Retrieves (gets) file.
- STOR filename
  - Stores (puts) file onto server.
- PORT h1,h2,h3,h4,p1,p2
  - Set to active mode
- PASV
  - Set to passive mode
- DELE
  - Remove file on the server.
- QUIT

#### Return Codes

- First code
  - 1: Positive Preliminary reply
  - 2: Positive Completion reply
  - 3: Positive Intermediate reply
  - 4: Transient Negative Completion reply
  - 5: Permanent Negative Completion reply
- Second code
  - 0: The failure was due to a syntax error
  - 1: A reply to a request for information.
  - 2: A reply relating to connection information
  - 3: A reply relating to accounting and authorization.
  - 5: The status of the Server file system

## - Active Mode vs. Passive Mode (1)

#### Active Mode

- FTP client bind a random port (>1023) and sends the random port to FTP server using "PORT" command.
- When the FTP server initiates the data connection to the FTP client, it binds the source port 20 and connect to the FTP client the random port sent by client.
- PORT h1,h2,h3,h4,p1,p2

#### Passive Mode

- FTP client sends "PASV" command to the server, make the server bind a random port (>1023) and reply the random port back.
- When initializing the data connection, the FTP client connect to the FTP Server the random port, get data from that port.
- PASV → Server reply: 227 Entering Passive Mode (h1,h2,h3,h4,p1,p2)

## - ACTIVE MODE VS. PASSIVE MODE (2)

#### Active mode

# FTP Client SYN Port 21 Port X SYN ACK Port 21 ACK Port 21

#### User lists directory or gets or puts a file

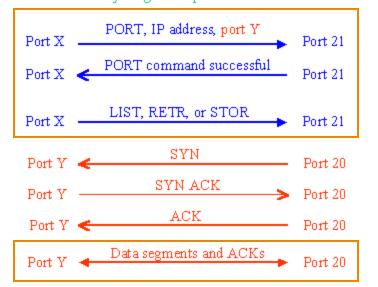

#### Passive mode

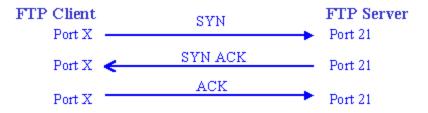

User lists directory or gets or puts a file

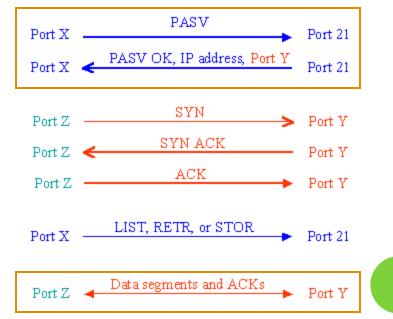

## - When FTP meets NAT/Firewall (1)

#### Firewall behavior

- Generally, the NAT/Firewall permits all outgoing connection from internal network, and denies all incoming connection from external network.
- Problem when FTP meets NAT/Firewall
  - Due to the separated command/data connection, the data connections are easily blocked by the NAT/Firewall.
- Problem Cases:
  - Active mode, NAT/Firewall on client side.
    - Passive mode can solve this problem.
  - Passive mode, NAT/Firewall on server side.
    - Active mode can solve this problem.
  - Both client side and server side have NAT/Firewall
    - The real problem.

- When FTP meets NAT/Firewall (2)
- Active mode, NAT/Firewall on client side.
  - Passive mode can solve this problem.

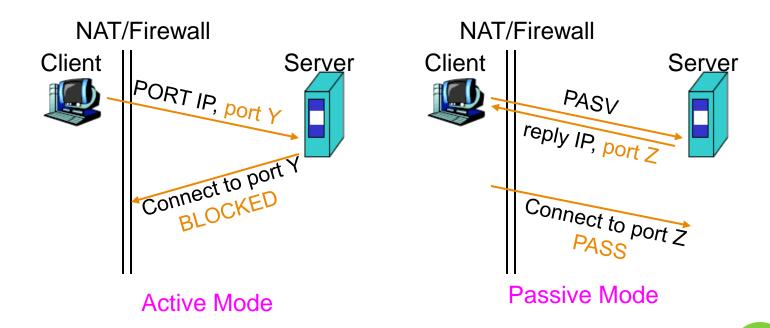

- When FTP meets NAT/Firewall (3)
- Passive mode, NAT/Firewall on Server side.
  - Active mode can solve this problem.

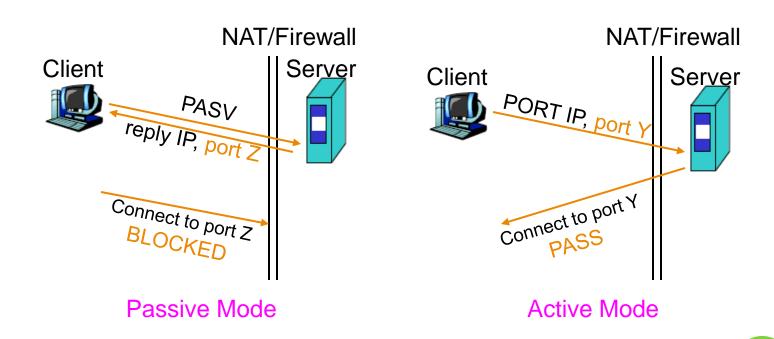

- When FTP meets NAT/Firewall (4)
- Real Problem: Firewall on both sides.

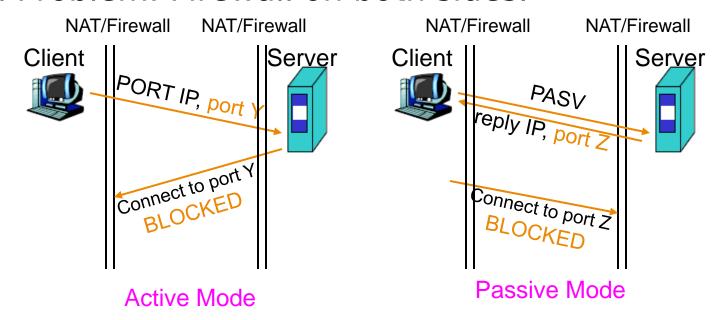

Solution: ftp-proxy running on NAT/Firewall

## Security

## Security concern

- As we seen, FTP connections (both command and data) are transmitted in clear text.
- What if somebody sniffing the network?
  - We need encryption.

#### Solutions

- FTP over SSH
  - So called secure-FTP.
  - Both commands and data are encrypted while transmitting.
  - Poor performance.
- FTP over TLS
  - Only commands are encrypted while transmitting.
  - Better performance.

## Pure-FTPd (1)

#### Introduction

- A small, easy to set up, fast and secure FTP server
- Support chroot
- Restrictions on clients, and system-wide.
- Verbose logging with syslog
- Anonymous FTP with more restrictions
- Virtual Users, and Unix authentication
- FXP (File eXchange Protocol)
- FTP over TLS
- UTF-8 support for file names

## - Pure-FTPD (2)

- Installation
  - Ports: /usr/ports/ftp/pure-ftpd
  - Options

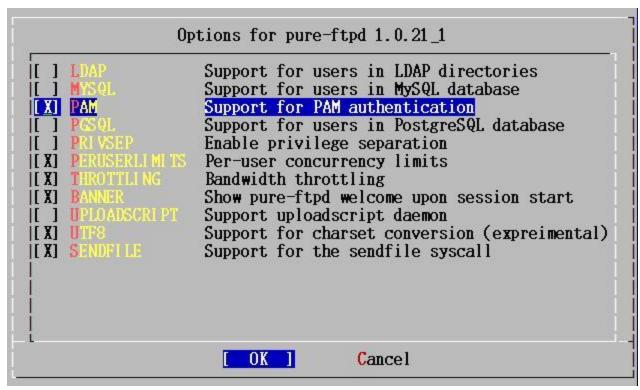

## - Pure-FTPD (3)

Other options

```
nabsd [/usr/ports/ftp/pure-ftpd] -liuyh- sudo make fetch
===> Found saved configuration for pure-ftpd-1.0.21_1
You can use the following additional options:
WITH_CERTFILE=/path - Set different location of certificate file for TLS
WITH_LANG=lang - Enable compilation of language support, lang is one of english, german, romanian, french, french-funny, polish, spanish, dutch, italian, brazilian-portuguese, danish, slovak, korean, norwegian, swedish, russian, traditional-chinese, simplified-chinese, hungarian, catalan and czech.
```

- WITH\_CERTFILE for TLS
  - Default: /etc/ssl/private/pure-ftpd.pem
- WITH\_LANG
  - Change the language of output messages

## Startup:

Add pureftpd\_enable="YES" into /etc/rc.conf

## Pure-FTPD Configurations(1)

- Configurations:
  - File: /usr/local/etc/pure-ftpd.conf
  - Documents
    - Configuration sample: /usr/local/etc/pure-ftpd.conf.sample
      - All options are explained clearly in this file.
    - Other documents
      - See /usr/local/share/doc/pure-ftpd

```
mirror:/usr/local/share/doc/pure-ftpd -lwhsu- ls
                                README.Authentication-Modules
AUTHORS
                                                                README.PGSQL
CONTACT
                                README.Configuration-File
                                                                 README.TLS
COPYING
                                README.Contrib
                                                                 README. Virtual-Users
HISTORY
                                README.LDAP
                                                                 THANKS
                                README.MySQL
NEWS
                                                                 pure-ftpd.png
README
                                README.Netfilter
                                                                 pureftpd.schema
```

## Pure-FTPD Configurations(2)

```
# Cage in every user in his home directory
ChrootEveryoné
                       yes
# If the previous option is set to "no", members of the following group
# won't be caged. Others will be. If you don't want chroot()ing anyone,
# just comment out ChrootEveryone and TrustedGID.
TrustedGID 0
# PureDB user database (see README.Virtual-Users)
PureDB
                       /etc/pureftpd.pdb
# If you want simple Unix (/etc/passwd) authentication, uncomment this
UnixAuthentication
                       ves
# Port range for passive connections replies. - for firewalling.
                       30000 50000
PassivePortRange
# This option can accept three values:
# 0 : disable SSL/TLS encryption layer (default).
# 1: accept both traditional and encrypted sessions.
# 2 : refuse connections that don't use SSL/TLS security mechanisms,
     including anonymous sessions.
# Do not uncomment this blindly. Be sure that :
# 1) Your server has been compiled with SSL/TLS support (--with-tls),
# 2) A valid certificate is in place,
# 3) Only compatible clients will log in.
TLS 2
# UTF-8 support for file names (RFC 2640)
# Define charset of the server filesystem and optionnally the default charset
# for remote clients if they don't use UTF-8.
# Works only if pure-ftpd has been compiled with --with-rfc2640
ClientCharset
                       bia5
FileSystemCharset
                       utf-8
```

## - Pure-FTPD Problem Shooting

- Logs Location
  - In default, syslogd keeps ftp logs in /var/log/xferlog
  - Most frequent problem
    - pure-ftpd: (?@?) [ERROR] Unable to find the 'ftp' account
      - It's ok, but you may need it for Virtual FTP Account.
    - pure-ftpd: (?@?) [ERROR] Sorry, but that file doesn't exist: [/etc/ssl/private/pure-ftpd.pem]
      - If you set TLS = 2, then this file is needed.
    - How to generate a pure-ftpd.pem?
      - See README.TLS

## - Pure-FTPD Tools

o pure-\*

- pure-ftpwho
  - List information of users who use the FTP server now.
- pure-pw
  - To create Virtual Users using PureDB
  - man pure-pw
  - See README.Virtual-Users

```
sudo pure-pw useradd testAC -f /usr/local/etc/pureftpd -u ftp -g users -d /ftp sudo pure-pw mkdb /usr/local/etc/pureftpd.pdb -f /usr/local/etc/pureftpd
```

- PF: Issues with FTP (1)
- o Reference:

http://www.openbsd.org/faq/pf/ftp.html

- FTP Client Behind the Firewall
  - Problem
    - Clients cannot use active mode
  - Use ftp-proxy
    - Use inetd to start ftp-proxy
    - man ftp-proxy
  - In pf.conf
    - nat-anchor "ftp-proxy/\*"
    - o rdr-anchor "ftp-proxy/\*"
    - rdr on \$int\_if proto tcp from any to any port 21 -> 127.0.0.1 \ port 8021
    - anchor "ftp-proxy/\*"

## - PF: Issues with FTP (2)

## PF "Self-Protecting" an FTP Server

- Problem
  - Clients cannot use passive mode
- Open holes so that clients can connect into the data channel
- In pf.conf
  - pass in on \$ext\_if proto tcp from any to any port 21 keep state
  - pass in on \$ext\_if proto tcp from any to any port > 49151 keep state

## - PF: Issues with FTP (3)

## FTP Server Protected by an External PF Firewall Running NAT

- Problem
  - Clients cannot use passive mode
- Use ftp-proxy
  - Need some flags of ftp-proxy
  - man ftp-proxy
- In pf.conf
  - o nat-anchor "ftp-proxy/\*"
  - nat on \$ext\_if inet from \$int\_if -> (\$ext\_if)
  - rdr-anchor "ftp-proxy/\*"
  - pass in on \$ext\_if inet proto tcp to \$ext\_ip port 21 flags S/SA keep state
  - pass out on \$int\_if inet proto tcp to \$ftp\_ip port 21 user proxy flags S/SA keep state
  - anchor "ftp-proxy/\*"

## - More Tools

- o /usr/ports/ftp/pftpx
  - Another ftp proxy daemon
- o /usr/ports/ftp/lftp
  - A powerful functional client
  - Support TLS
- /usr/ports/ftp/wget
  - Retrieve files from the Net via HTTP(S) and FTP
- /usr/ports/ftp/mget
  - Multithreaded commandline web-download manager
- FileZilla
  - An FTP Client for Windows
  - Support TLS